The Stata Journal  $(yyyy)$  vv, Number ii, pp. 1–4

# Stata tip 54: Where did my p-values go?

Maarten L. Buis Department of Social Research Methodology Vrije Universiteit Amsterdam Amsterdam, the Netherlands m.buis@fsw.vu.nl

A useful tool in the Stata toolkit is the returned result. For instance, after most estimation commands the parameter estimates are stored in a matrix called e(b). However, these commands do not return the t-statistics, p-values, and confidence intervals for those parameter estimates. The aim of this tip is to show how to recover those statistics using the statistics that are returned. This is illustrated using the following OLS regression:

. sysuse auto, clear (1978 Automobile Data)

. regress price mpg foreign

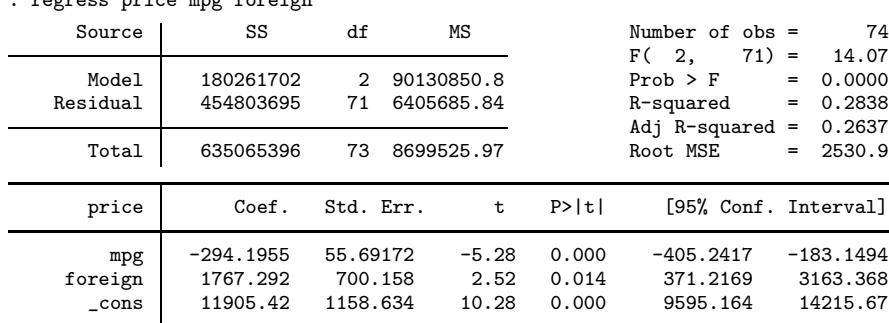

## t-statistic

The t-value can be calculated using the formula  $t = \frac{\hat{b}-b}{se}$ , whereby  $\hat{b}$  is the observed parameter, b is the parameter under the null hypothesis, and se is the standard error. The null hypothesis is almost always that the parameter equals zero, in which case the equation simplifies to  $t = \frac{\widehat{b}}{se}$ . The t-statistic for a single parameter (foreign) can be calculated as:

. di \_b[foreign]/\_se[foreign] 2.5241336

Alternatively, all the parameter estimates are returned in the matrix e(b). A vector of all standard errors is a bit harder to obtain: They are the square root of the diagonal elements of the matrix  $e(V)$ . In mata that vector can be created by typing diagonal (cholesky(diag(V))). Continuing the example above, a vector of all

c yyyy StataCorp LP st0001

2 Stata tip 54

t-statistics can be computed in the following way:

```
: b = st_matrix("e(b)")': V = st_matrix("e(V)"): se = diagonal(cholesky(diag(V)))
: b :/ se
                     1
  1 -5.282572354<br>2 2.52413358
  2 2.52413358<br>3 10.27538518
         3 10.27538518
```
#### p-value

The p-value can be calculated using the formula  $p = 2 * (1 - T(df, |t|))$ , whereby T is the cumulative distribution of the student's t-distribution,  $df$  the residual degrees of freedom, and  $|t|$  the absolute value of the observed t-statistic. The t-statistic was calculated before and the residual degrees of freedom are returned as  $e(df_r)$ . The absolute value can be calculated using the **abs**() function, and  $(1 - T(df, t))$  can be calculated using the  $\text{train}(df, t)$  function. So, the p-value for the parameter of foreign can be calculated as:

```
. local t = _b[foreign]/_se[foreign]
. di 2*ttail(e(df_r),abs('t'))
.01383634
```
The vector of all p-values can be calculated as:

```
: df = st_numscalar("e(df_r)"): t = b :/ se
: 2*ttail(df, abs(t))
                      1
  1 1.33307e-06<br>2 .0138363442
  2 .0138363442<br>3 1.08513e-15
        3 1.08513e-15
```
## confidence interval

The lower and upper bounds of the confidence interval can be calculated using the formula  $ci = \hat{b} \pm t_{\frac{\alpha}{2}} s e$ , whereby  $t_{\frac{\alpha}{2}}$  is the critical t-value given a significance level  $\frac{1}{2}\alpha$ . This critical value can be calculated using the invittail  $(df, \frac{\alpha}{2})$  function. The upper and lower bound of the 95% confidence interval for the parameter of foreign can be calculated as:

M. L. Buis 3

```
. di _b[foreign] - invttail(e(df_r),0.025)*_se[foreign]
371.2169
. di _b[foreign] + invttail(e(df_r),0.025)*_se[foreign]
3163.3676
```
The vectors of lower and upper bounds for all parameters can be calculated as:

```
: b :- invttail(df,0.025):*se, b :+ invttail(df,0.025):*se<br>1 2
                   1 2
 1 -405.2416661 -183.14940012 371.2169028 3163.367584<br>3 9595.1638 14215.66676
                        14215.66676
```
## Models reporting z-statistics

If you are using an estimation command that reports z-statistics instead of t-statistics the equivalent Stata command are:

- b[foreign]/ se[foreign] for the z-statistic,
- $2 * normal(-abs('z'))$  for the p-value (the minus sign comes from the fact normal() looks at the lower tail of the distribution, while  $\text{train()}$  looks at the upper tail.),
- $\bullet$   $\bullet$  [foreign] invnormal(0.975)\* se[foreign] for the lower bound of the 95% confidence interval, and b[foreign] + invnormal(0.975)\* se[foreign] for the upper bound (Here .975 is used instead of .025 because invnormal() looks at the lower tail, while invttail() looks at the upper tail).

## Conclusion

In many cases it is unnecessary to do these calculations. For instance if you are interested in creating custom tables of regression output the estimates table command or the tools developed by [Jann \(2005](#page-2-0), [2007](#page-2-1)) and [Wanda \(2007](#page-3-0)) are much more convenient. Similarly, if the aim is to create graphs of regression output one should take a close look at the tools developed by [Newson \(2003](#page-3-1)) before attempting to use the methods described in this tip. This tip showed how to calculate these numbers in case none of these commands do what you want.

## References

<span id="page-2-1"></span><span id="page-2-0"></span>Jann, B. 2005. Making regression tables from stored estimates. The Stata Journal 5:  $288 - 308.$ 

———. 2007. Making regression tables simplified. The Stata Journal 7: 227 – 244.

#### 4 Stata tip 54

- <span id="page-3-1"></span>Newson, R. 2003. Confidence intervals and p-values for delivery to the end user. The Stata Journal 3: 245 – 269.
- <span id="page-3-0"></span>Wanda, R. 2007. OUTREG2: module to arrange regression outputs into an illustrative table. http://ideas.repec.org/c/boc/bocode/s456416.html.